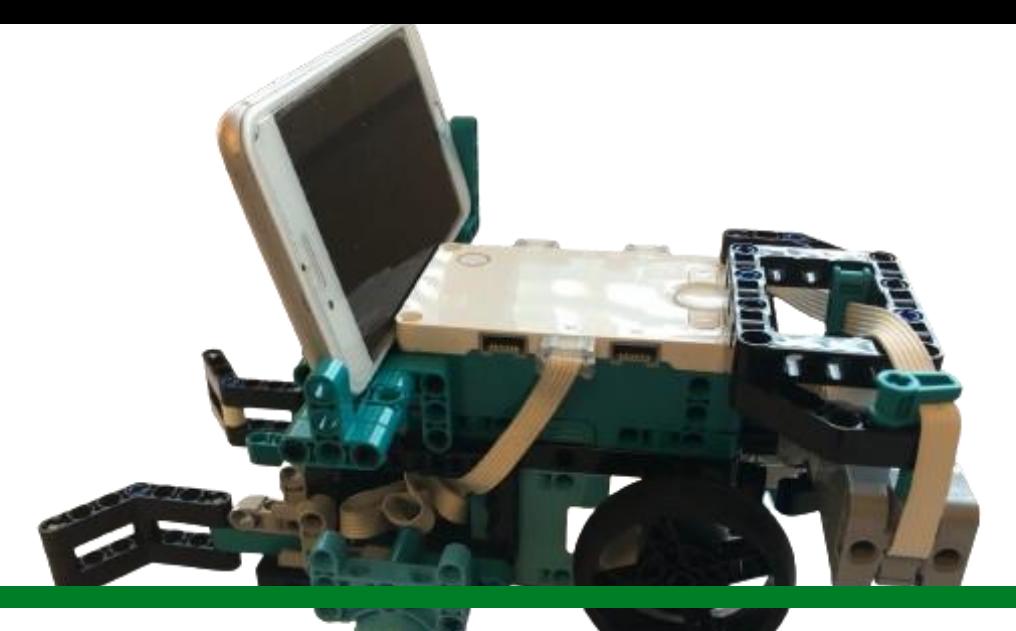

# **Inventor maskininlärning**

Jens Lindholm 2024

Innokas-verkosto

Innokas!

- Nere till vänster hittas många olika tilläggsblock
- Skrolla ner till blocket **maskininlärning** och aktivera det på knappen.
- **OBS**! Blocket kräver tillgång till din mikrofon samt kamera
- PÅ programmeringsvyn dyker det nu upp en ny ikon på höger sida. Med denna ikon öppnar du maskinlärningsfönstret

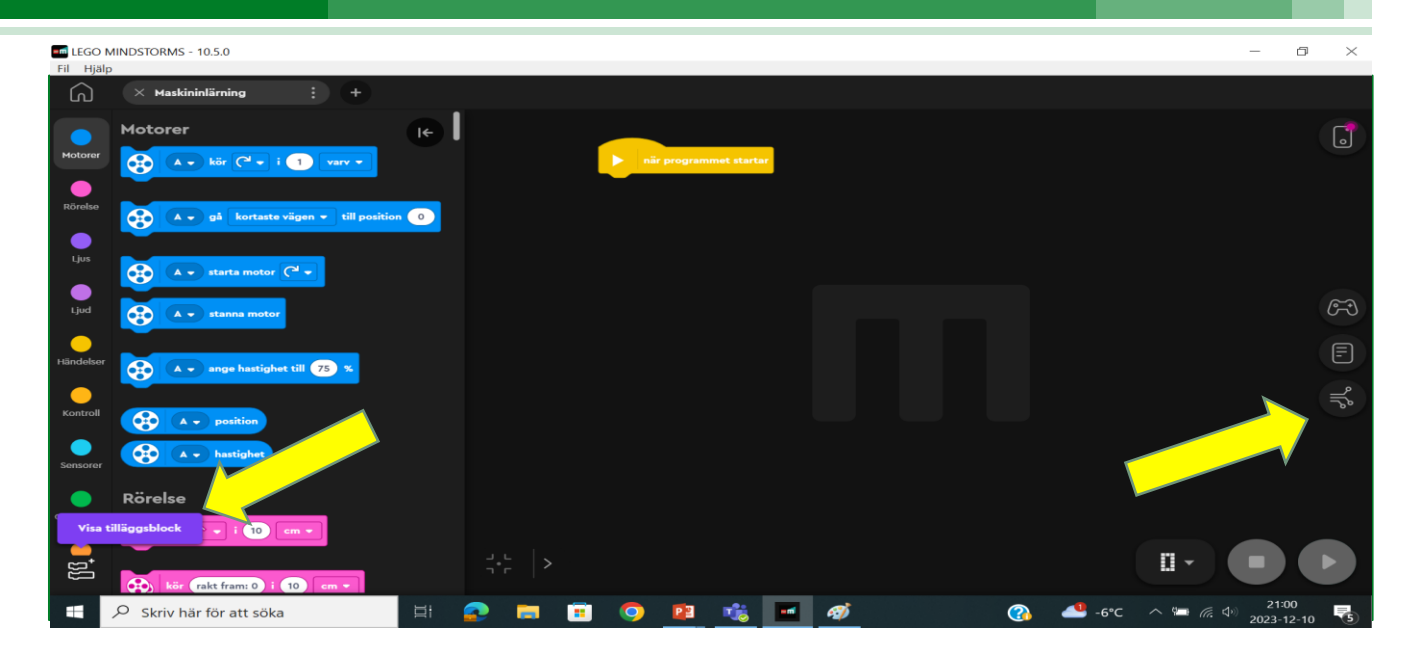

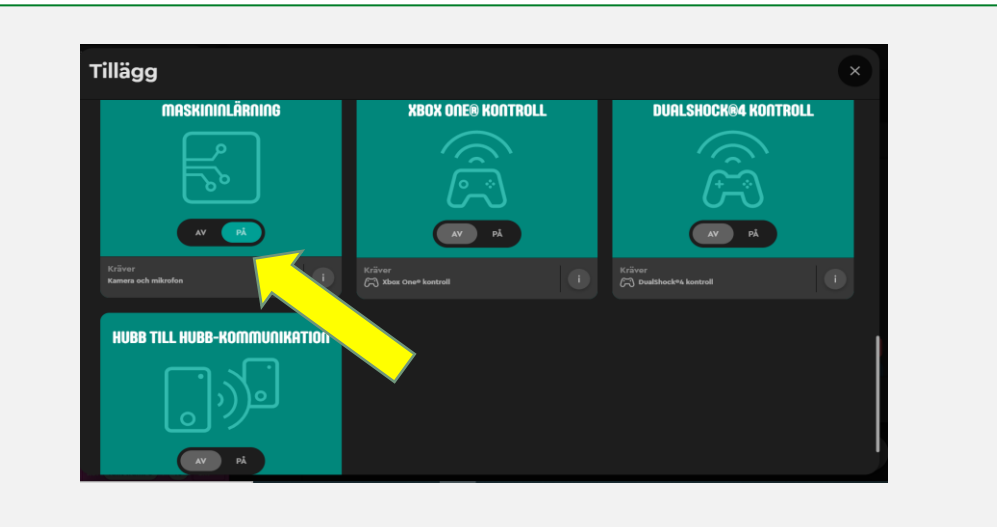

- Träna och aktivera en ny modell via Bibliotek.
- Klicka på + ny modell och välj om du vill träna din modell utgående från **ljud** eller **bild.**
- I detta exempel har vi valt att träna vår modell att känna igen bilder.

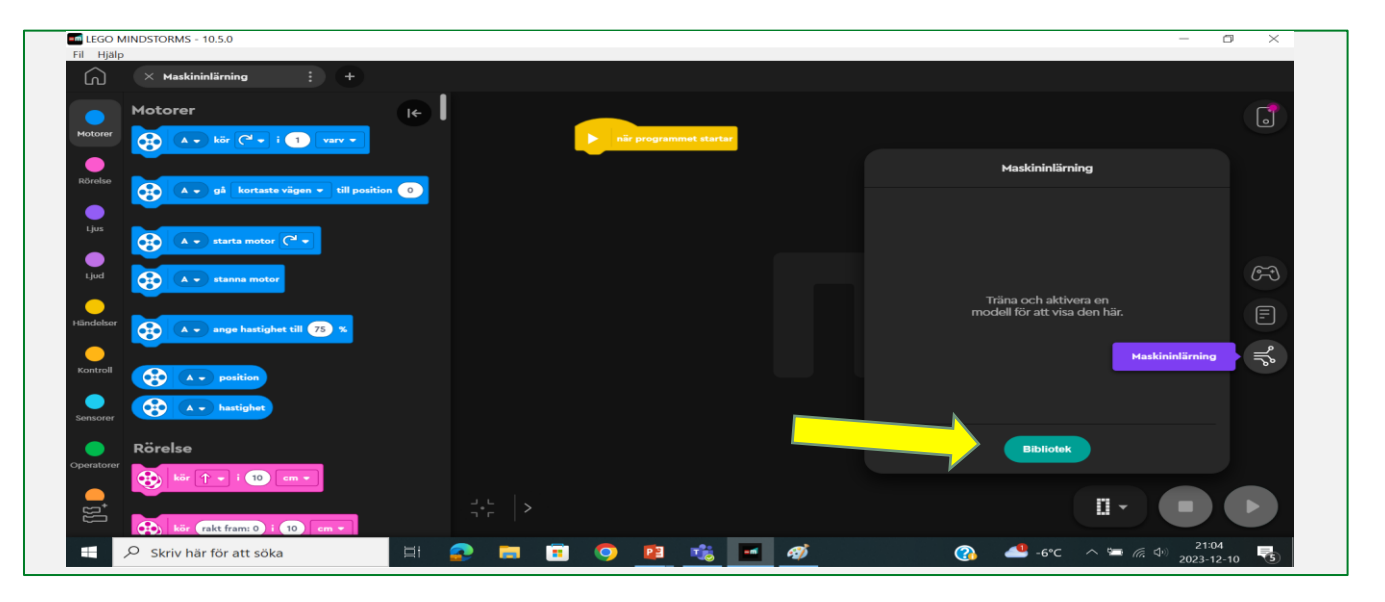

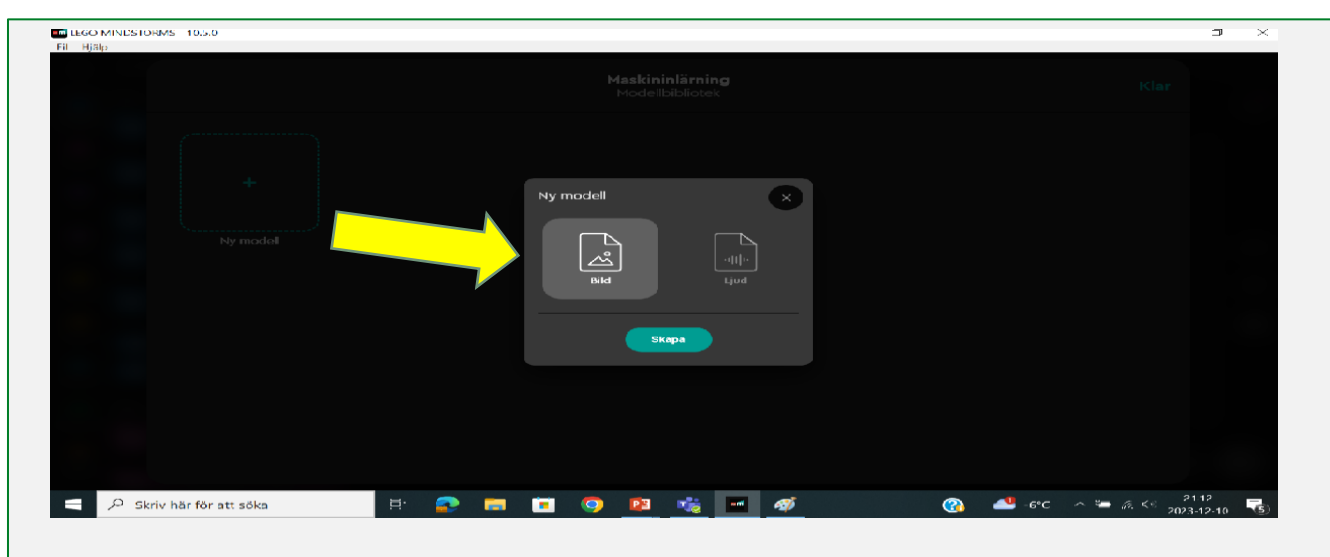

#### **Skapa klasser**

- Klicka på lägg till klass och kameran aktiveras.
- Ta minst 10 bilder per klass. Ju fler bilder varje klass har desto bättre kommer fungerar det. Du kan öppna en klass på nytt och ta fler bilder genom att klicka på den
- Gör så många klasser du behöver för ditt arbete.
- Via de tre prickarna kan du byta namn på klassen eller radera den.

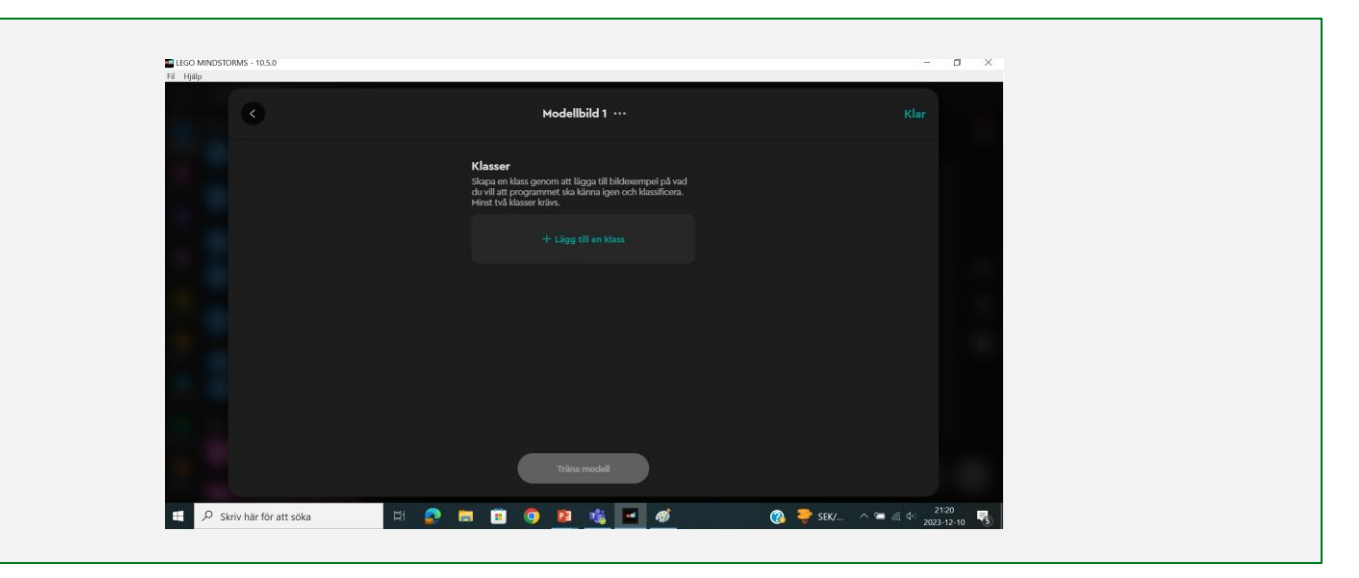

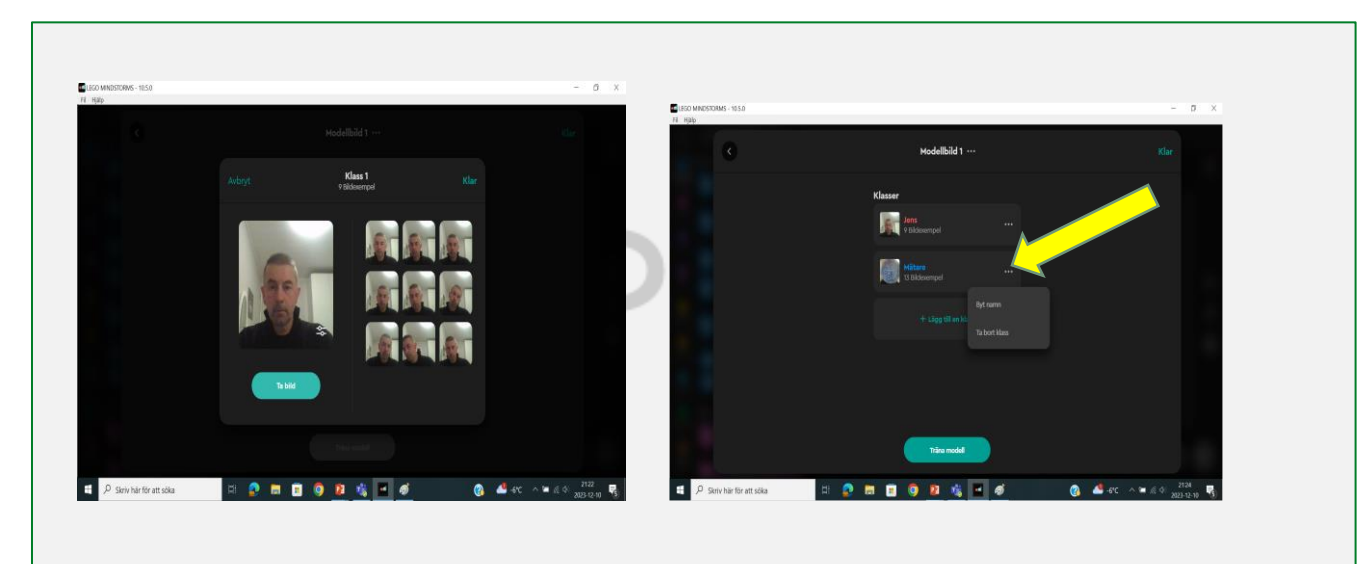

## Innokas!

#### **Låt AI träna på dina modeller**

- Klicka på träna modell och maskinen tränar sig på det material du gett den.
- När den tränat klart dyker följande bild upp. Kameran ser mig i bild och säger att det till 100% liknar Jens.
- Klicka på klar och du kommer tillbaka till programmeringsvyn. Nu kan du använda din modell för att utföra olika saker på din Lego skapelse.

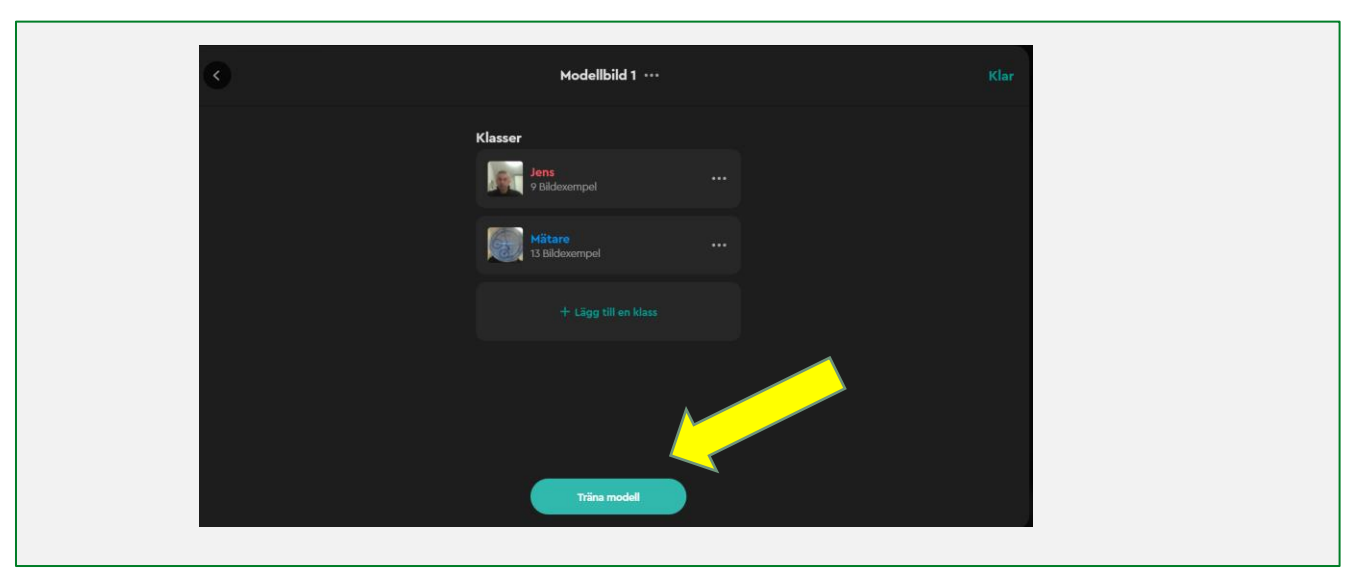

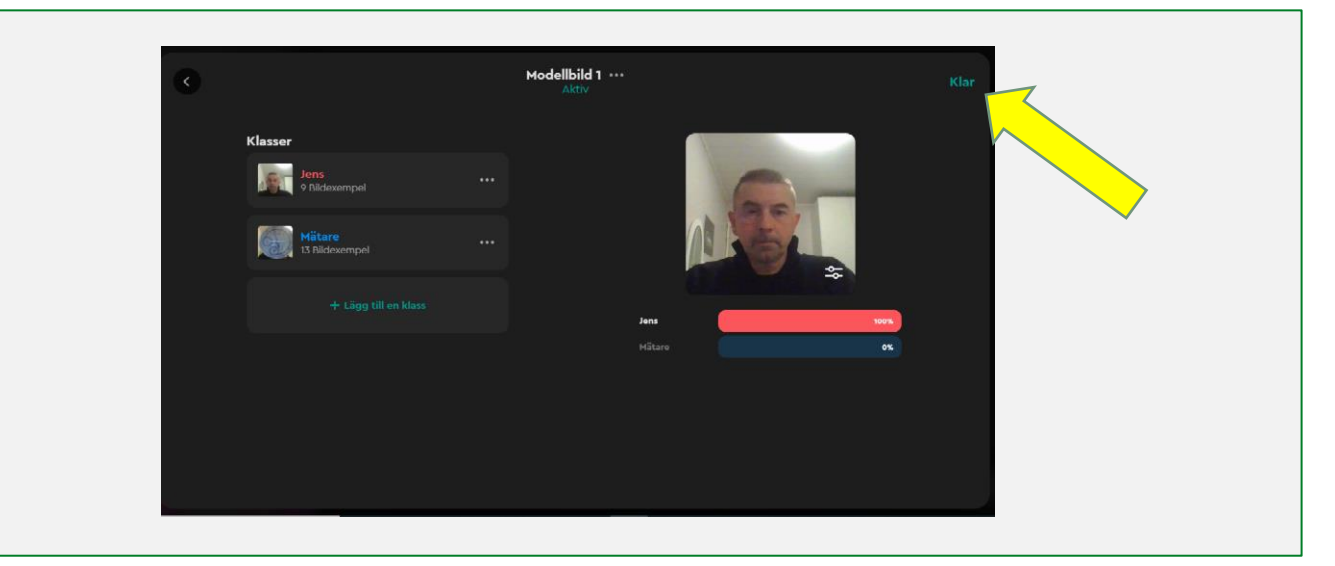

Innokas!

### **Nya programmeringsverktyg och ett enkelt program**

- En helt ny uppsättning verktyg öppnas under fliken maskininlärning till vänster.
- Läs hur de fungerar från hjälpikonen till höger.
- Ett enkelt program som visar en glad gubbe på mätare och sur gubbe på Jens.
- På bilden har Jens upptäckts och det visas en sur gubbe på hubben.

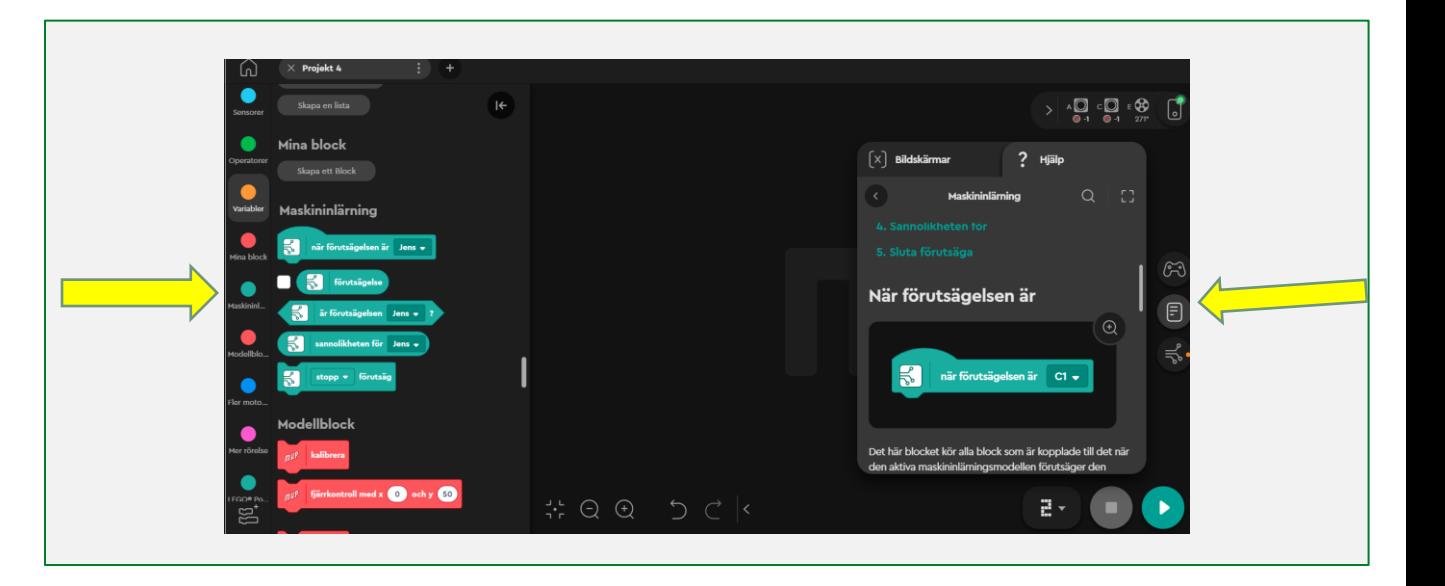

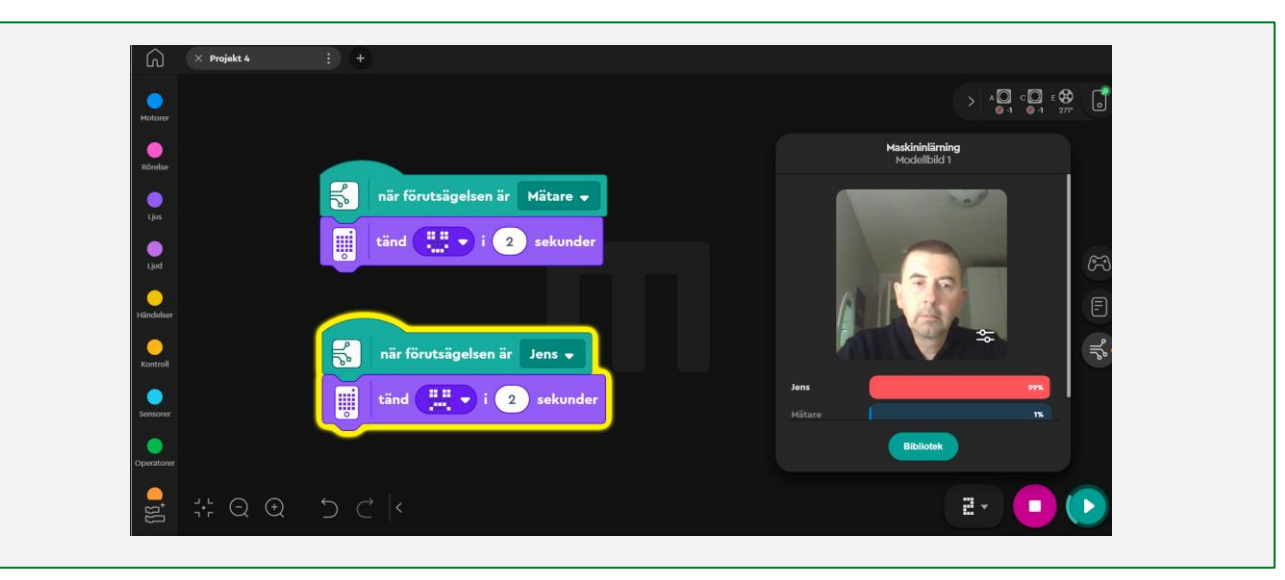

## Innokas!

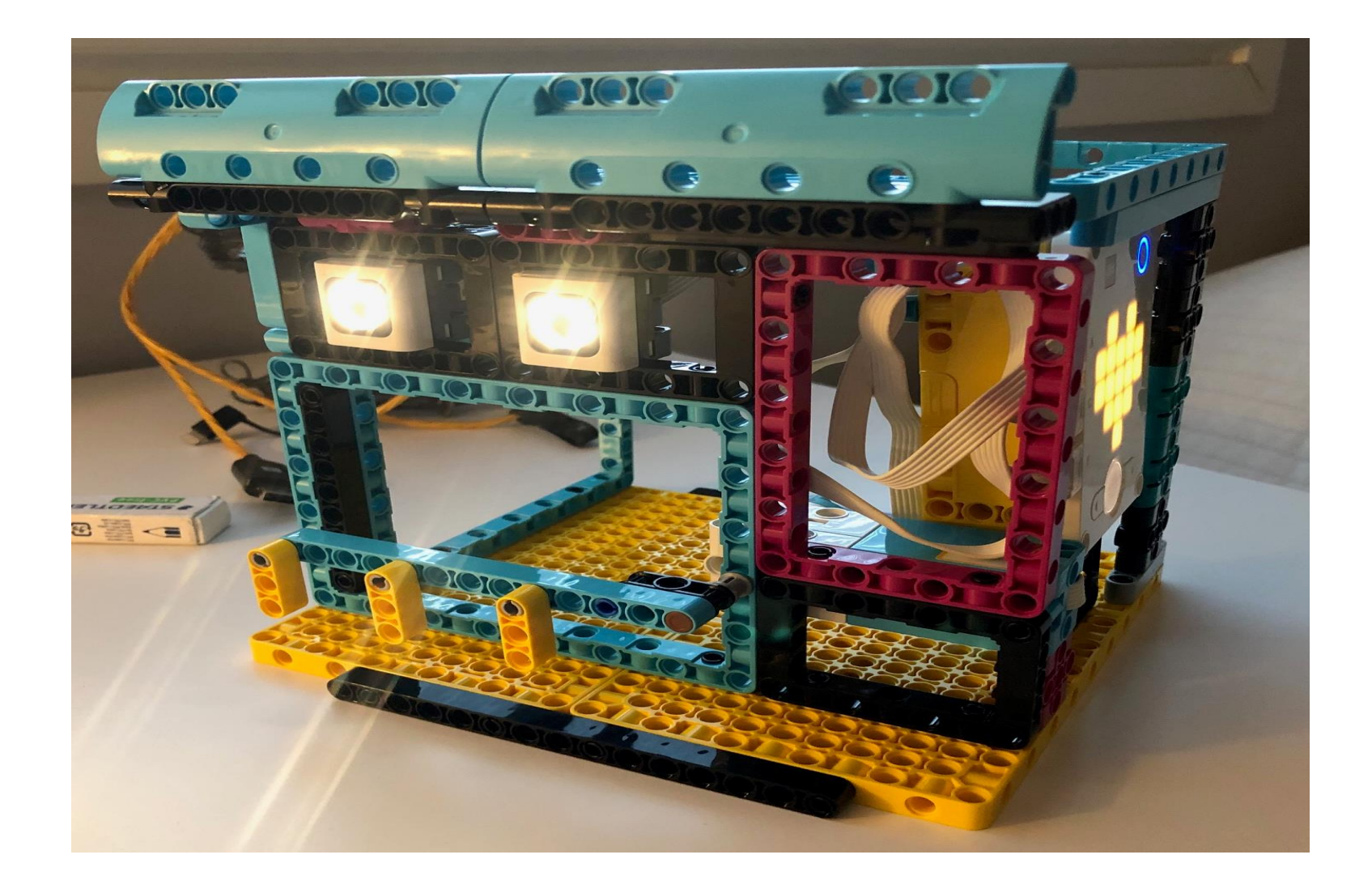

Innobas!

- Program öppnar porten för Jens ifall bilden på kameran med 80-100% sannolikhet är stämmer överrens med klass Jens.
- *Sätt ett ganska högt värde för sannolikheten så inga obehöriga tar sig in i ditt garage!*
- Öppna/stäng maskininlärningsrutan genom att klicka på ikonen.
- Maskininlärningen fungerar exakt likadant ifall du valt ljudinlärning

(mothas)

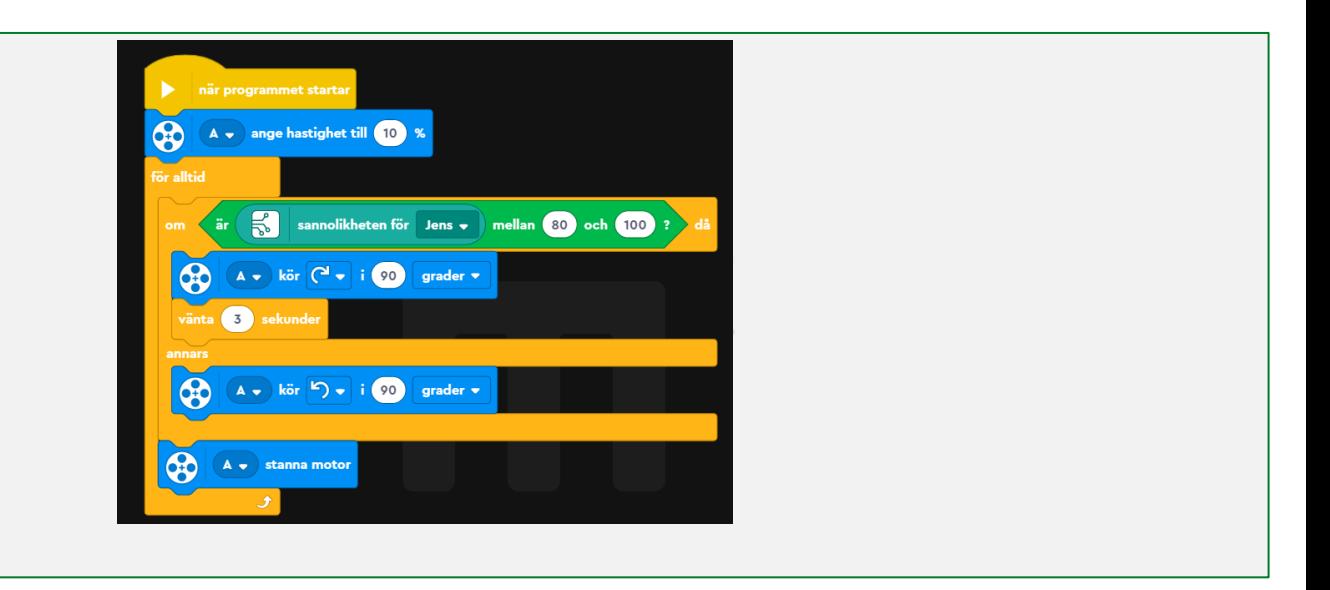

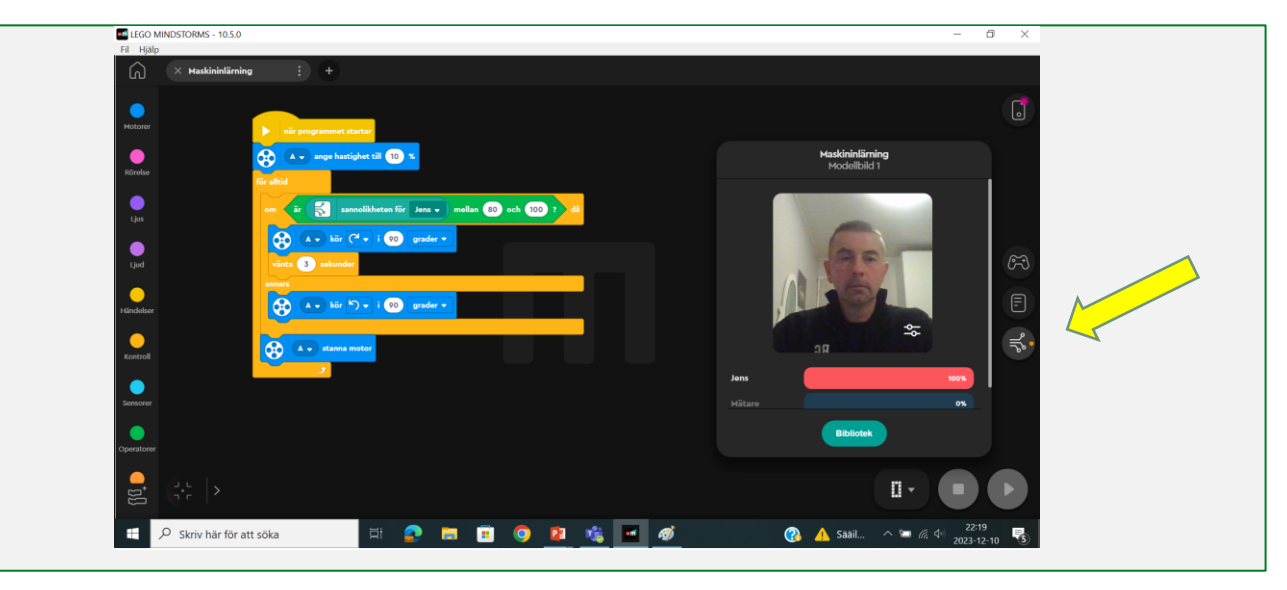

Maskininlärning är endast en av många tillägg som finns i programmet till Inventor Legot. I testet använde jag en Spike hub men uppdaterade den från Inventor programmet. Det krävde 4 inkopplade motorer men det ignorerade jag och allt fungerade fint.

Maskininlärning med Lego ger många nya spännande saker att upptäcka och bygga.

Hubben saknar mikrofon och kamera vilket begränsar lite.

Inventorprogrammet snurrar dock fint på telefonen vilket ger nya möjligheter då telefonen lätt kan integreras i själva Lego konstruktionen.

Får vi roboten på bilden att känna igen sin omgivning och klara sig utan extra sensorer???

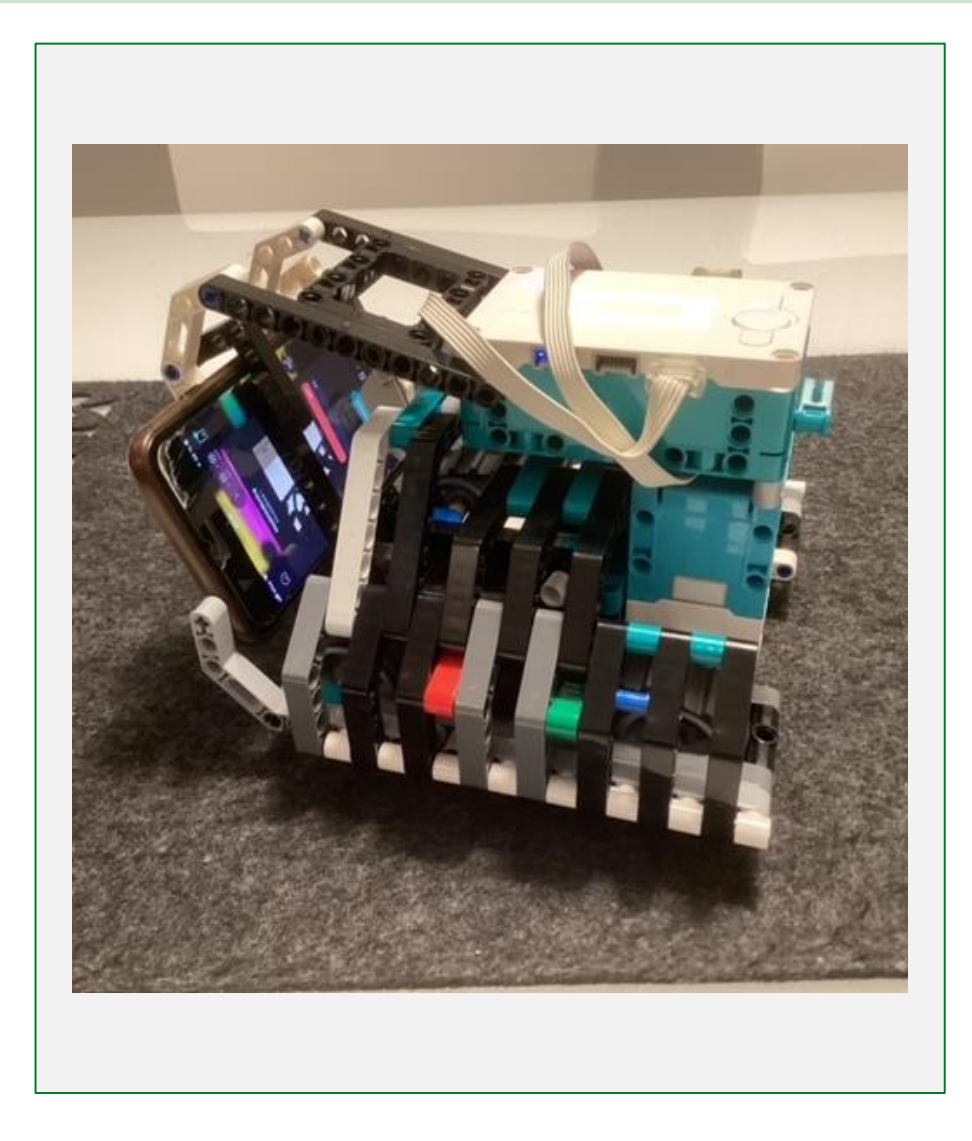

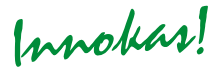